## Instruction for installing the mobile application For Parents

Step 1: search and install 'EduKare' mobile app from Play Store

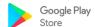

- Step 2: Enter the school code "STSKGM".
- Step 3: Click on 'Register as Parent' Option .
- Step 4: Enter the admission number of your ward.
- Step 5: OTP will receive in your registered mobile number (Registered in school records)
- Step 6: Verify the OTP

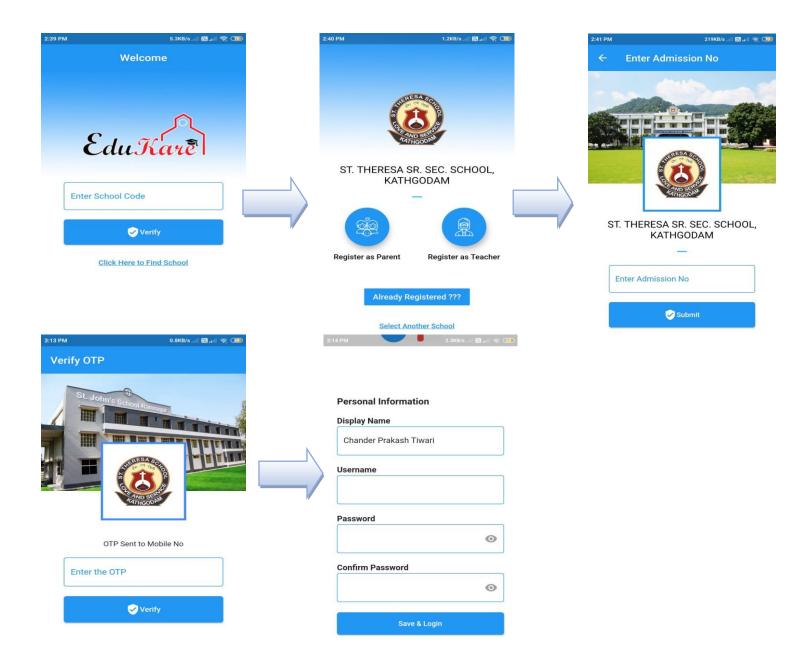

## **For Teachers**

- Step 1: Download and install Application
- Step 2: Enter the school code "STSKGM".
- Step 3: Click on 'Register as Teacher' Option.
- Step 4: Enter your registered mobile number (Registered in school records)
- Step 5: OTP will receive in your registered mobile number
- Step 6: Verify the OTP

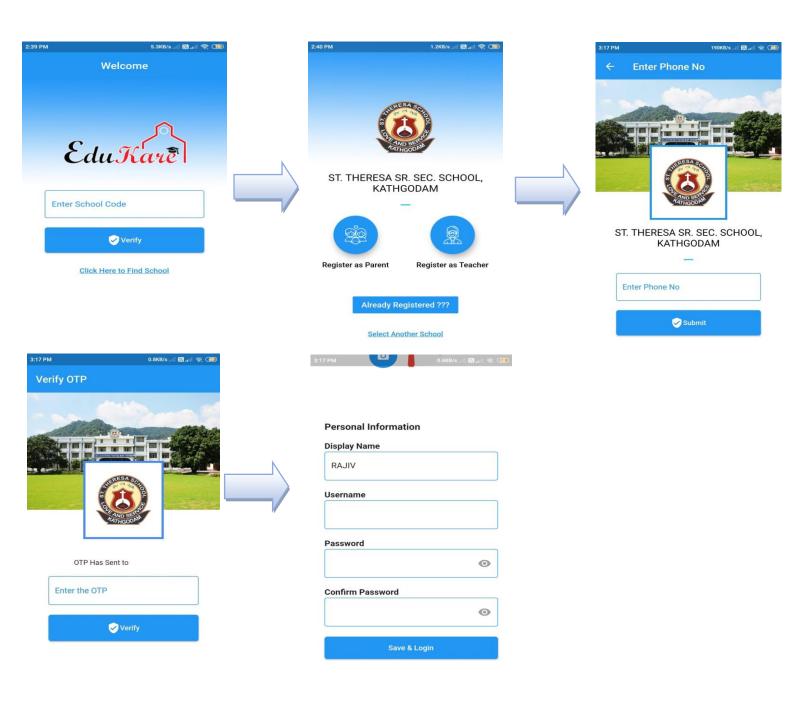